# 適用於IPv6的多重通訊協定BGP組態範例

### 目錄

[簡介](#page-0-0) [必要條件](#page-0-1) [需求](#page-0-2) [採用元件](#page-0-3) [慣例](#page-0-4) [設定](#page-1-0) [網路圖表](#page-1-1) [組態](#page-1-2) [驗證](#page-2-0) [show ipv6 route](#page-2-1) show ipv6 route bap [show bgp ipv6 unicast summary](#page-3-0) [相關資訊](#page-3-1)

# <span id="page-0-0"></span>簡介

本檔案將提供適用於IPv6的多通訊協定邊界閘道通訊協定(BGP)的範例組態。BGP是一種外部閘道 通訊協定(EGP),主要用於連線包含獨立路由原則(自治系統)的獨立路由網域。BGP通常用於連 線到服務提供商以訪問Internet。BGP也可用於自治系統,這種變體稱為內部BGP(iBGP)。 多協定 BGP是一種增強型BGP,它承載多個網路層協定地址系列(如IPv6地址系列)和IP組播路由的路由 資訊。所有BGP命令和路由策略功能均可與多協定BGP一起使用。

# <span id="page-0-1"></span>必要條件

#### <span id="page-0-2"></span>需求

嘗試此組態之前,請確保符合以下要求:

● [實施IPv6編址和基本連線](//www.cisco.com/en/US/docs/ios/ipv6/configuration/guide/ip6-addrg_bsc_con.html)

### <span id="page-0-3"></span>採用元件

本文件所述內容不限於特定軟體和硬體版本。

本文中的資訊是根據特定實驗室環境內的裝置所建立。文中使用到的所有裝置皆從已清除(預設 )的組態來啟動。如果您的網路正在作用,請確保您已瞭解任何指令可能造成的影響。

<span id="page-0-4"></span>慣例

如需文件慣例的詳細資訊,請參閱[思科技術提示慣例。](//www.cisco.com/en/US/tech/tk801/tk36/technologies_tech_note09186a0080121ac5.shtml)

## <span id="page-1-0"></span>設定

本節提供用於設定本文件中所述功能的資訊。

在此拓撲中,路由器R0和R1形成EBGP關係:R0位於自治系統編號1(AS1)中,R1位於AS2中。路 由器R0通告兩個IPv6網路:2010:AB8:2::/48和2010:AB8:3::/48。

### <span id="page-1-1"></span>網路圖表

本檔案會使用以下網路設定:

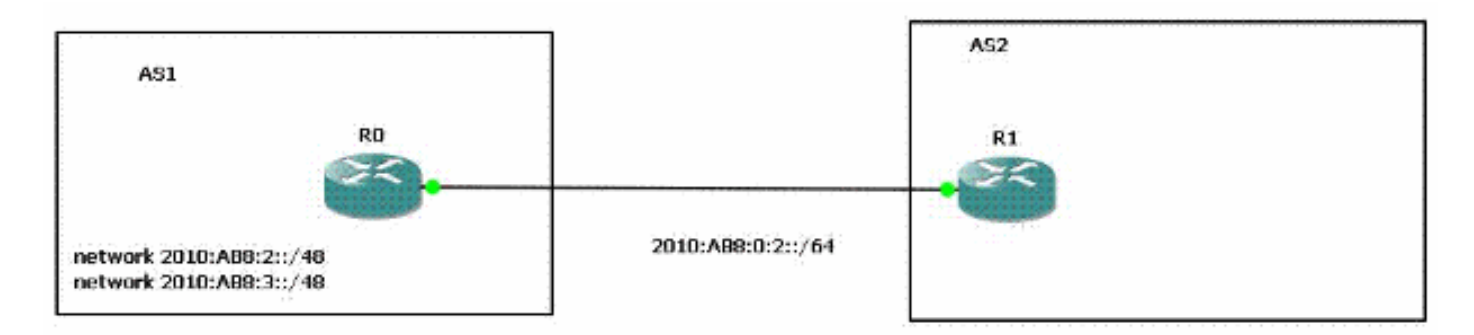

### <span id="page-1-2"></span>組態

以下是圖中所示路由器的IPv6多協定BGP的示例配置:

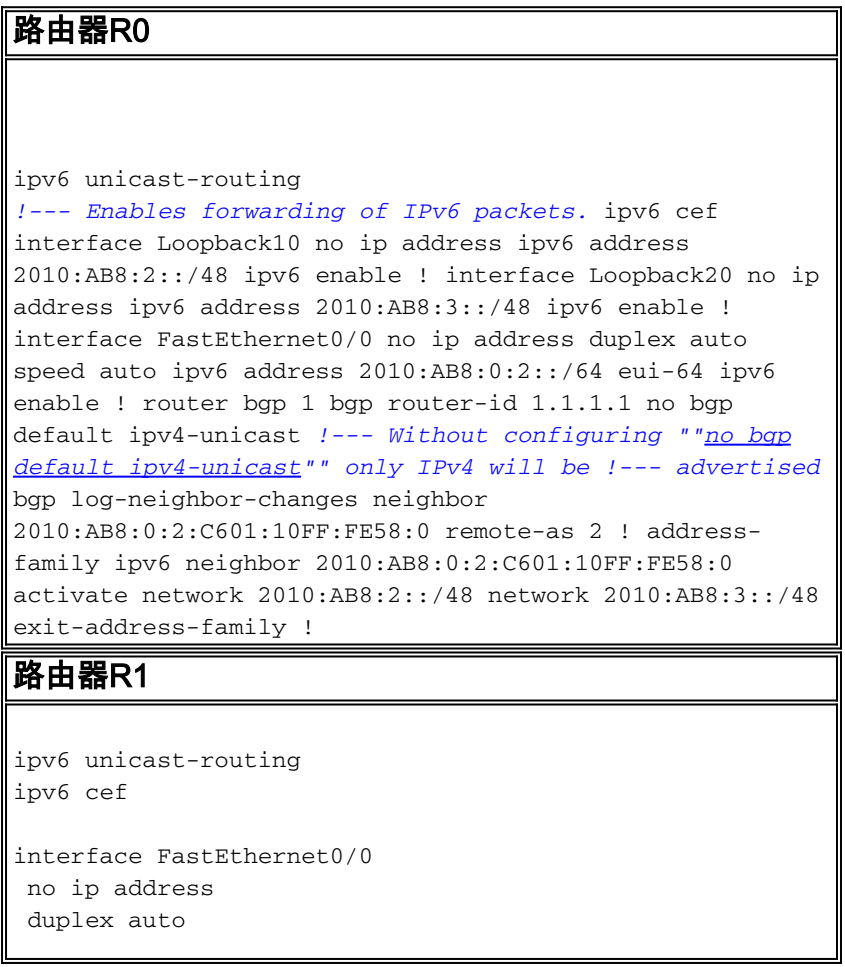

```
 speed auto
  ipv6 address 2010:AB8:0:2::/64 eui-64
 ipv6 enable
!
router bgp 2
 bgp router-id 2.2.2.2
 no bgp default ipv4-unicast
 bgp log-neighbor-changes
 neighbor 2010:AB8:0:2:C600:10FF:FE58:0 remote-as 1
  !
 address-family ipv6
  neighbor 2010:AB8:0:2:C600:10FF:FE58:0 activate
 exit-address-family
!
```
<span id="page-2-0"></span>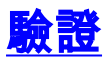

使用本節內容,確認您的組態是否正常運作。

[輸出直譯器工具](https://www.cisco.com/cgi-bin/Support/OutputInterpreter/home.pl)(僅供[已註冊客](//tools.cisco.com/RPF/register/register.do)戶使用)(OIT)支援某些show命令。使用OIT檢視show命令輸出的分析 。

#### <span id="page-2-1"></span>show ipv6 route

此命令顯示IPv6路由表。

```
R1#
show ipv6 route
IPv6 Routing Table - 5 entries
Codes: C - Connected, L - Local, S - Static, R - RIP, B - BGP
       U - Per-user Static route, M - MIPv6
       I1 - ISIS L1, I2 - ISIS L2, IA - ISIS interarea, IS - ISIS summary
       O - OSPF intra, OI - OSPF inter, OE1 - OSPF ext 1, OE2 - OSPF ext 2
        ON1 - OSPF NSSA ext 1, ON2 - OSPF NSSA ext 2
       D - EIGRP, EX - EIGRP external
C 2010:AB8:0:2::/64 [0/0]
     via ::, FastEthernet0/0
L 2010:AB8:0:2:C601:10FF:FE58:0/128 [0/0]
     via ::, FastEthernet0/0
B 2010:AB8:2::/48 [20/0]
     via FE80::C600:10FF:FE58:0, FastEthernet0/0
B 2010:AB8:3::/48 [20/0]
     via FE80::C600:10FF:FE58:0, FastEthernet0/0
L FF00::/8 [0/0]
     via ::, Null0
```
#### <span id="page-2-2"></span>show ipv6 route bgp

當您指定協定時,只顯示該特定路由協定的路由。以下輸出示例來自使用BGP關鍵字輸入的show ipv6 route命令:

```
Codes: C - Connected, L - Local, S - Static, R - RIP, B - BGP
       U - Per-user Static route, M - MIPv6
       I1 - ISIS L1, I2 - ISIS L2, IA - ISIS interarea, IS - ISIS summary
       O - OSPF intra, OI - OSPF inter, OE1 - OSPF ext 1, OE2 - OSPF ext 2
       ON1 - OSPF NSSA ext 1, ON2 - OSPF NSSA ext 2
       D - EIGRP, EX - EIGRP external
B 2010:AB8:2::/48 [20/0]
     via FE80::C600:10FF:FE58:0, FastEthernet0/0
B 2010:AB8:3::/48 [20/0]
```
 **via FE80::C600:10FF:FE58:0, FastEthernet0/0**

#### <span id="page-3-0"></span>show bgp ipv6 unicast summary

此命令提供的輸出與show ip bgp summary命令類似,不同之處在於它是IPv6特定的。

R1#

**[show bgp ipv6 unicast summary](//www.cisco.com/en/US/docs/ios/ipv6/command/reference/ipv6_12.html#wp2426926)** BGP router identifier 2.2.2.2, local AS number 2 BGP table version is 3, main routing table version 3 2 network entries using 304 bytes of memory 2 path entries using 152 bytes of memory 2/1 BGP path/bestpath attribute entries using 248 bytes of memory 1 BGP AS-PATH entries using 24 bytes of memory 0 BGP route-map cache entries using 0 bytes of memory 0 BGP filter-list cache entries using 0 bytes of memory BGP using 728 total bytes of memory BGP activity 2/0 prefixes, 2/0 paths, scan interval 60 secs

**Neighbor V AS MsgRcvd MsgSent TblVer InQ OutQ Up/Down State/PfxRcd 2010:AB8:0:2:C600:10FF:FE58:0 4 1 15 14 3 0 0 00:11:52 2**

<span id="page-3-1"></span>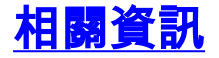

- [IP第6版\(IPv6\)技術支援](//www.cisco.com/en/US/tech/tk872/tsd_technology_support_protocol_home.html?referring_site=bodynav)
- [為IPv6實施多協定BGP](//www.cisco.com/en/US/docs/ios/ipv6/configuration/guide/ip6-mptcl_bgp.html?referring_site=bodynav)
- [技術支援與文件 Cisco Systems](//www.cisco.com/cisco/web/support/index.html?referring_site=bodynav)